# **Digital Portfolio**

### I. Creating the Digital Portfolio

A. The digital portfolio will consist of THREE (3) pieces – ONE (1) photograph,
 ONE (1) graphic design poster and ONE (1) series of FIVE (5) photographs.

#### **B.** Photograph Assignment

- 1. The student must take ONE (1) photograph, that illustrates ONE (1) of the below elements of design. Please, click on each term for examples of their visual definition.
  - (1) Emphasis: an accentuation of importance
  - (2) Balance: a distribution of equal visual weight
  - (3) <u>Proportion</u>: a scaling of objects in relation to each other
  - (4) Movement: a directed path of optical motion
  - (5) <u>Rhythm</u>: a repetitive organized movement within an image
  - (6) <u>Variety</u>: the use of various elements within the same image
  - a. The student must write a brief summary describing how their photograph illustrates their chosen design element.
  - b. The photograph may be taken on a phone or with a camera.
  - c. If you would like to better understand photographic design elements, then please click <u>here</u>.

### C. Graphic Design Poster Assignment

- 1. Next, the student must create ONE (1) graphic design poster. The artwork may be done by hand or digitally.
  - a) Create an 11 x 17 poster illustrating the following:
    - <u>ONLY</u> include the THREE (3) primary colors: <u>RED</u>,
      <u>YELLOW</u> and <u>BLUE</u>.
    - (2) <u>ONLY</u> include ONE (1) of the following design elements:
      - (a) Balance: a distribution of equal visual weight
      - (b) Alignment: an arrangement forming a straight line
      - (c) Emphasis: an accentuation of importance

- (d) Proportion: a scaling of objects in relation to each other
- (e) Movement: a directed path of optical motion
- (f) Pattern: an orderly repetition of an object
- (g) Contrast: a juxtaposition that accentuates difference
- (h) Unity: a harmonious arrangement of elements
- If you would like to better understand graphic design elements, then please click <u>here</u>.
- If you would like to better understand the fundamentals of graphic design, then please click <u>here</u>.
- 3. If you would like to see examples of a graphic design poster, then please, click <u>here</u>, <u>here</u> and <u>here</u>.
- 4. Please, <u>label</u> which design element, you chose for the poster.
- 5. Write the label at the top of the poster.
- 6. The student must then write a brief summary describing how their graphic design illustrates ONE (1) of the design elements.
- If you are interested in an online medium for the student to create their graphic design poster, then the most universal digital art software is the <u>Adobe Creative Cloud subscription service</u>, which is about \$19.99 a month for students and teachers.
- If the student chose Adobe Creative Cloud, then they should use the <u>Adobe Illustrator</u> application to create the graphic design poster.
- 9. The student may also use <u>Figma.com</u>.
- The Figma software allows a person to create a certain number of digital art pieces for free, until the company requests a <u>subscription</u> <u>fee</u> that starts at \$12.00 a month.
- 11. The user can share their work with friends and family with a Figma account.
- 12. If you are interested in Adobe Creative Cloud, then please click <u>here</u>.

- If you would like to know more about the Adobe applications, then please click <u>here</u>.
- If you would like to view a playlist of introductory Adobe Illustrator video tutorials, then please click <u>here</u>.
- 15. If you would like to view a longer video tutorial on Adobe Illustrator, then please click <u>here</u> for the recording and <u>here</u> to download the exercise files to follow along in the course.
- 16. If you would like to know how to export an Adobe Illustrator file into a PDF (Portable Document Format), then please click <u>here</u>.
- If you would like to access the Adobe Illustrator Learn & Support webpage, then please, click <u>here</u>.
- 18. If you would like to access Figma.com, then please, click here.
- If you would like to view a playlist of introductory Figma video tutorials, then please click <u>here</u>.
- If you would like to know more about the design tools in Figma, then please click <u>here</u>.
- If you would like to view short Figma tutorial videos, then please click <u>here</u>.
- If you would like to know how to export your Figma file into a PDF, then please, click <u>here</u>.
- If you would like to access the Figma Help Center website, then please, click <u>here</u>.

#### **D.** Visual Story Assignment

- Next, the student will take FIVE (5) photographs, that tell a <u>complete</u> visual story, that includes EXPOSITION, RISING ACTION, CLIMAX, FALLING ACTION and RESOLUTION.
  - This project provides the student the opportunity to <u>think visually</u>. Rather than *telling* me what happens, the student must *show* me what happens.
  - Please, click on each below term to learn more about the elements of the story.

- a. **<u>EXPOSITION</u>**: The characters are introduced.
- b. <u>RISING ACTION</u>: The characters begin doing something.
- c. <u>CLIMAX</u>: The most exciting part of the story.
- d. <u>FALLING ACTION</u>: The resulting events after the climax.
- e. <u>**RESOLUTION**</u>: The end of the story.
- 3. The student must title the visual story.
- 4. The student must number and label the photographs in sequential order.
- 5. Two examples of the visual story assignment are below:

Example #1

Title: Getting A New Haircut!

1. Exposition

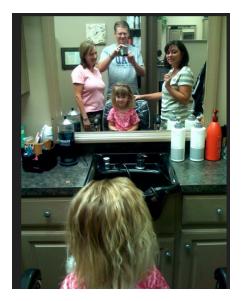

## 2. Rising Action

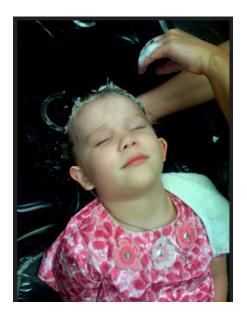

3. Climax

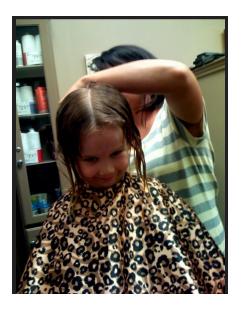

4. Falling Action

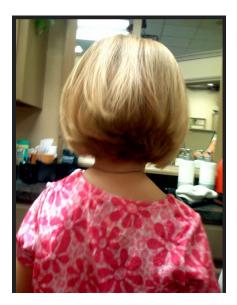

5. Resolution

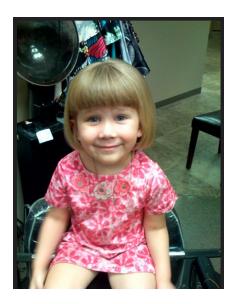

SOURCE: https://www.flickr.com/groups/463583@N22/discuss/72157601453847579/

Example #2

Title: Baking Muffins

1. Exposition

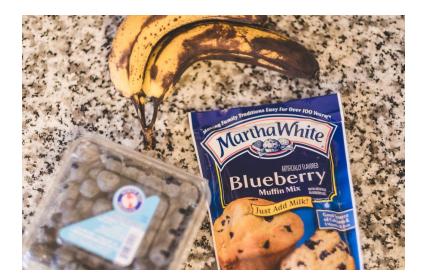

2. Rising Action

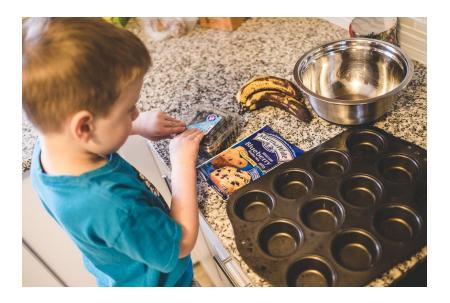

3. Climax

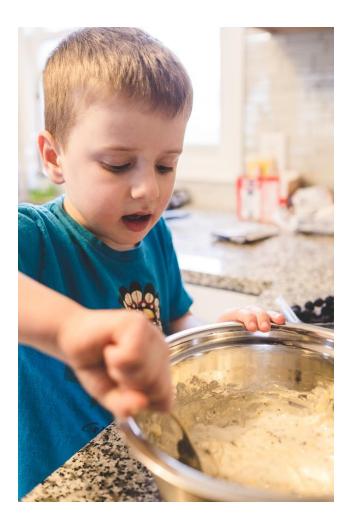

4. Falling Action

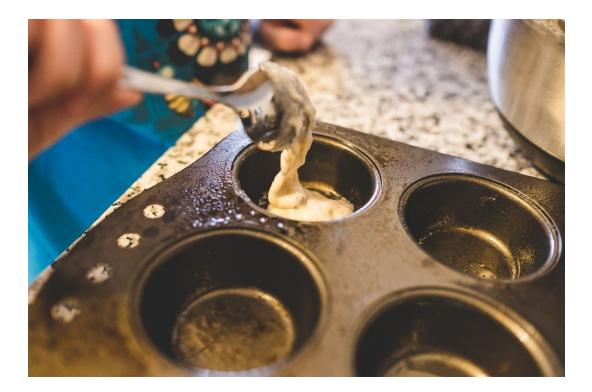

### 5. Resolution

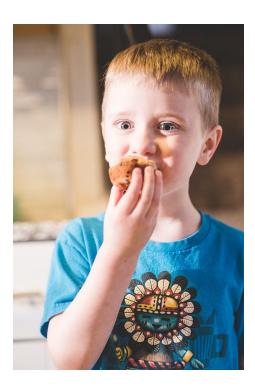

### SOURCE:

https://www.beginnerphotographypodcast.com/photography-tips/the-5-photos-you-need-to-tell-a ny-story

6. If you would like to receive further information about the narrative structure of this visual story assignment, then please click <u>here</u>.

### II. Delivering the Digital Portfolio to Mr. Goldsborough

- 1. Create a folder in Google Drive.
- 2. Click here and here, if you do not know how to create a Google Drive folder.
- 3. Place all THREE (3) art pieces in the folder.
- 4. Name the folder "Your First Name Your Last Name's Communication Arts Assessment Portfolio".
- 5. Share the folder with Mr. Goldsborough by doing the following:
  - a. Right click on the the folder, and choose the option in the popup window. The popup window looks like this

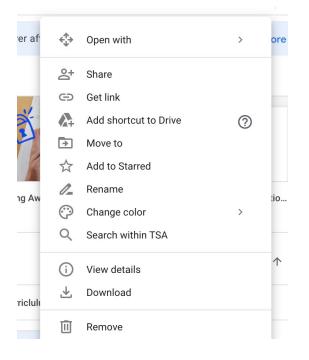

- b. Choose the "Share with people and groups" option, and type my email address, <u>Rashad.Goldsborough@redclayschools.com</u>, in it.
- c. Click the "Done" button.
- d. In the "Message" section, write your "First Name and Last Name's Communication Arts Assessment Portfolio" and the date and time of the submission.
- e. Click the blue "Send" button.
- f. If you receive a "Share outside of organization?" alert, then click the "Share anyway" option in blue lettering.
- g. If you would like to know more about sharing Google Drive folders and files, then please click <u>here</u>. The steps to share both Google Drive folders AND files are the same.

Please <u>DO NOT</u> combine the communication arts portfolio with a visual arts portfolio. They MUST be separate.

• EMAIL: <u>Rashad.Goldsborough@redclayschools.com</u>

### Rubric

| Category                                                            | 4                                                                      | 3                                                                     | 2                                                                    | 1                                                                    | Score |
|---------------------------------------------------------------------|------------------------------------------------------------------------|-----------------------------------------------------------------------|----------------------------------------------------------------------|----------------------------------------------------------------------|-------|
| Photographic<br>clarity                                             | 4 – Photographic<br>clarity allows the<br>image to be<br>clearly seen. | 3–Photographic<br>clarity allows<br>the image to be<br>somewhat seen. | 2 -Photographic<br>clarity allows<br>the image to be<br>barely seen. | 1-Photographic<br>clarity does not<br>allow the image<br>to be seen. |       |
| Exposition                                                          | 4 – Exposition is clear.                                               | 3 – Exposition<br>is somewhat<br>clear.                               | 2 – Exposition<br>is difficult to<br>understand.                     | 1 – There is little<br>to no exposition.                             |       |
| Rising Action                                                       | 4 – Rising<br>Action is clear.                                         | 3 – Rising<br>Action is<br>somewhat clear.                            | 2 – Rising<br>Action is<br>difficult to<br>understand.               | 1 – There is little<br>to no rising<br>action.                       |       |
| Climax                                                              | 4 – Climax is<br>clear.                                                | 3 – Climax is<br>somewhat clear.                                      | 2 – Climax is<br>difficult to<br>understand.                         | 1 – There is little<br>to no climax.                                 |       |
| Falling Action                                                      | 4 – Falling<br>Action is clear.                                        | 3 – Falling<br>Action is<br>somewhat clear.                           | 2 – Falling<br>Action is<br>difficult to<br>understand.              | 1 –There is little<br>to no falling<br>action.                       |       |
| Resolution                                                          | 4 – Resolution is clear.                                               | 3 – Resolution<br>is somewhat<br>clear.                               | 2 – Resolution<br>is difficult to<br>understand.                     | 1 – There is little<br>to no resolution.                             |       |
| Focus<br>(Do the<br>photographs stay<br>on topic?)                  | 4 – Related to<br>topic – Expands<br>it                                | 3 – Wanders<br>but keeps topic                                        | 2 – We learn<br>nothing of topic                                     | 1 – Not on topic                                                     |       |
| <b>Organization</b><br>(Make the visual<br>story easy to<br>follow) | 4 – Good<br>sequence &<br>transitions                                  | 3 – May have<br>one thing out of<br>sequence                          | 2 – Hard to<br>follow                                                | 1 – Random order<br>of events.                                       |       |

| Original<br>Graphic Design                                                | 4 – Example<br>accurately<br>illustrates a<br>principle of<br>design and the<br>three primary<br>colors. Has a<br>well written and<br>proofread<br>summary. | 3 - Example<br>moderately<br>illustrates a<br>principle of<br>design and the<br>three primary<br>colors and<br>includes a<br>summary. | 2 – Example<br>lacks a<br>principle of<br>design and the<br>three primary<br>colors, but<br>includes a<br>summary. | 1 – Example<br>neither includes a<br>principle of<br>design nor the<br>three primary<br>colors. It does not<br>include any<br>summary. |
|---------------------------------------------------------------------------|----------------------------------------------------------------------------------------------------|----------------------------------------------------------------------------------------------------|----------------------------------------------------------------------------------------------------|----------------------------------------------------------------------------------------------------|
| Original<br>Photography<br>Choose one:<br>(Still camera or<br>Smartphone) | 4 – Example<br>accurately<br>illustrates a<br>principle of<br>design.                                                                                       | 3 – Example<br>moderately<br>illustrates a<br>principle of<br>design.                                                                 | 2 – Example<br>lacks a<br>principle of<br>design.                                                                  | 1 – Example does<br>not include a<br>principle of<br>design.                                                                           |
|                                                                           |                                                                                                    |                                                                                                    |                                                                                                    | Total:                                                                                                    |

Total Pts: \_\_\_\_\_\_\_\_\_ = \_\_\_\_\_%